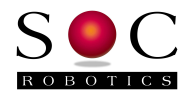

# MC433Convert.exe Utility Manual

Version 1.0 Motor Control Software Version 0.99

**MC433Convert.exe** 

SOC Robotics, Inc. **www.soc-robotics.com**

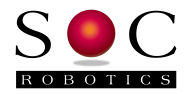

#### **Warranty and Limitation of Liability**

This software is provided free of charge and as such comes with no warranty of any kind or obligation to fix, modify, upgrade or change any features. We do, however, welcome any comments, recommendations or suggestions so we can continue to upgrade and improve the program. Notwithstanding anything to the contrary contained herein, SOC Robotics shall not, under any circumstances, be liable to User or any third parties for consequential, incidental, indirect, exemplary, special, or other damages. Use this software at your own risk.

#### **© Copyright 2009. SOC Robotics, Inc. All rights reserved.**

The Company assumes no responsibility for any errors which may appear in this document, reserves the right to change devices or specifications detailed herein at any time without notice, and does not make any commitment to update the information contained herein.

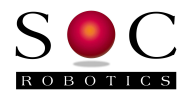

# **Table of Contents**

### 1.0 Overview

# 2.0 Configuration Command Description

- 2.1 Introduction
- 2.2 Default Settings
- 2.3 Stepper Motor Parameters
- 2.4 PWM Parameters
- 2.5 Step Mode Selection
- 2.6 Automatic Motor Current Shut Off
- 2.7 Motor Torque Reduction
- 2.8 Step and Direction Polarity
- 2.9 Limit/eStop Switch Detection
- 2.10 I2C Address

# 3.0 Programming the Motor Controllers

4.0 Example Configuration Files

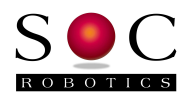

# **1.0 Overview**

#### **1.1 Introduction**

With the introduction of MC433/MC433G Motor Control Software Version 0.99 (and higher versions) it is now possible to configure the characteristics of each motor axis individually by loading parameters from a compiled script file created on the desktop into each axis processor's EEPROM memory. MC433Convert.exe is a PC desktop command line utility that translates a file of MC433 Motor Controller Configuration Commands (script) into a format that can be loaded into an MC433 Motor Controller's EEPROM. The latest motor control software version is 0.99.

The MC433 and MC433G have four Motor Control Processors (ATmega168) – one for each axis. Each Motor Control Processor has internal Flash memory and EEPROM memory. The Flash memory holds the program that implements the motor control functions such as following step/direction inputs, setting stepper motor coil phase current, recognition of limit switch state and other functions. The EEPROM memory holds the default settings of all parameters that configure the motor control program at power up. If a motor control function needs to be changed, such as enabling limit switch detection, the script file for that axis is edited with the new settings. The edited file is then converted by MC433Convert.exe to a Hex file that is loaded into EEPROM memory using MC433Prog.exe. The Flash is only programmed when a new version of the Motor Controller Software is installed such as the migration from V0.99 to V1.00. The next time the Motor Control Processor is powered up the new parameters are loaded from EEPROM.

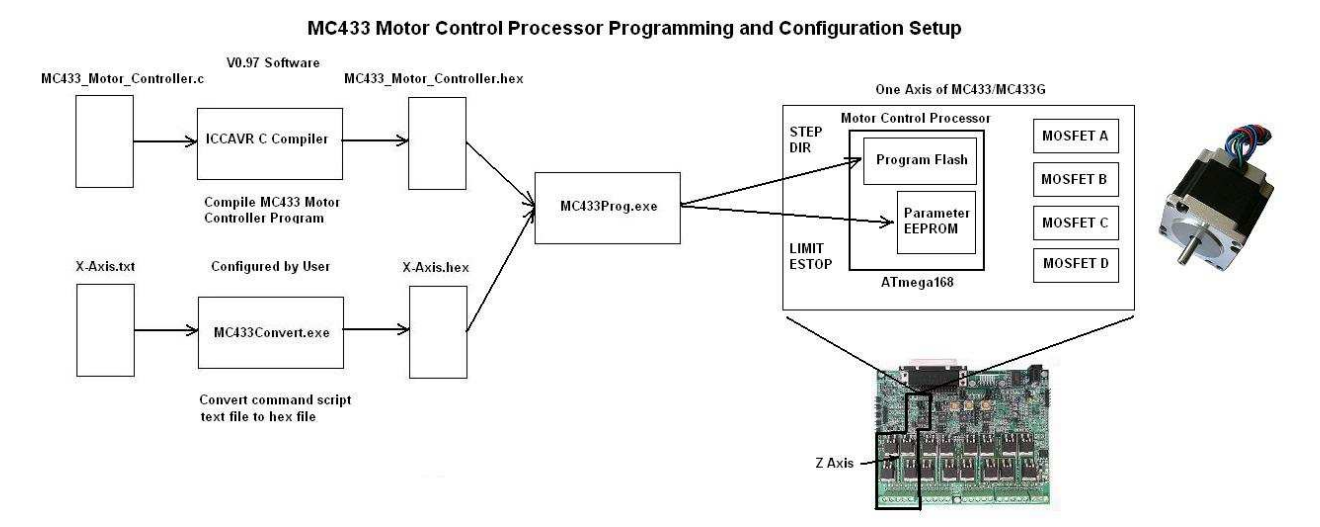

If motors with different inductance and resistance are connected to the MC433 then PWM settings must be set differently for each motor. The MC433 is shipped with potentiometer recognition turn on – whatever the pots are set to determines the PWM characteristics of all four axis. The pot must be disabled if PWM characteristics need to be set for each axis differently. Scripts provide a means to tailor the operation of each Motor Controller to meet the needs of each motor.

# **1.2 Configuration Control**

Each Motor Controller can be loaded with different configuration parameters to suit the specific needs of each axis stepper motor. For example, in a small mill application the X and Y axis may

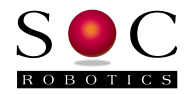

be controlled by a 125oz-in NEMA23 stepper motor while the Z axis is controlled by a 186oz-in motor. The Z axis PWM settings must be changed to suit the different characteristics of the higher torque motor. Once the correct PWM settings are determined the text file is then converted into an Intel Hex file that is loaded into the ATmega168's EEPROM using programming utility MC433Prog.exe.

#### **1.3 Configuring Different PWM Settings for Different Stepper Motors**

Stepper motor coils have inductance and resistance that can vary with different motors. Resistance sets the current at which the motor reaches maximum torque for a specific drive voltage. Inductance determines how fast the maximum current and hence torque is reached. The higher the inductance the longer it takes to reach maximum torque and hence top speed. Lower inductance motors typically have a higher top speed for a given drive voltage. The MC433 PWM settings on time, duty cycle and slew rate must be adjusted to suit the specific motor. If different motors are attached to the MC433 then different PWM settings must be used on each axis. By default all PWM settings are the same for each axis. To set different PWM settings pot following must be turned off and the three PWM settings set for each axis individually.

The quickest way to set PWM characters is to attach one motor at a time to the MC433, adjust the pots for optimum performance and then read the PWM settings using MC433Prog.exe. PWM settings are loaded into EEPROM.

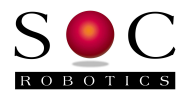

#### **1.3 Programming Flow**

**MC433Convert.exe** converts a text file to an Intel Hex file or an Intel Hex file to a text file. MC433Prog.exe loads the hex file into the Motor Controller's EEPROM. MC433Prog.exe allows the contents of the Motor Control EEPROM to be uploaded to the desktop. MC433Convert.exe can then convert the Hex file into a text file. This provides a way to use the pots initially to set the PWM characteristics for a specific stepper motor that is then duplicated in subsequent MC433 configuration setups. MC433Convert.exe uses the file extension (.hex or .txt) to determine how to process the file.

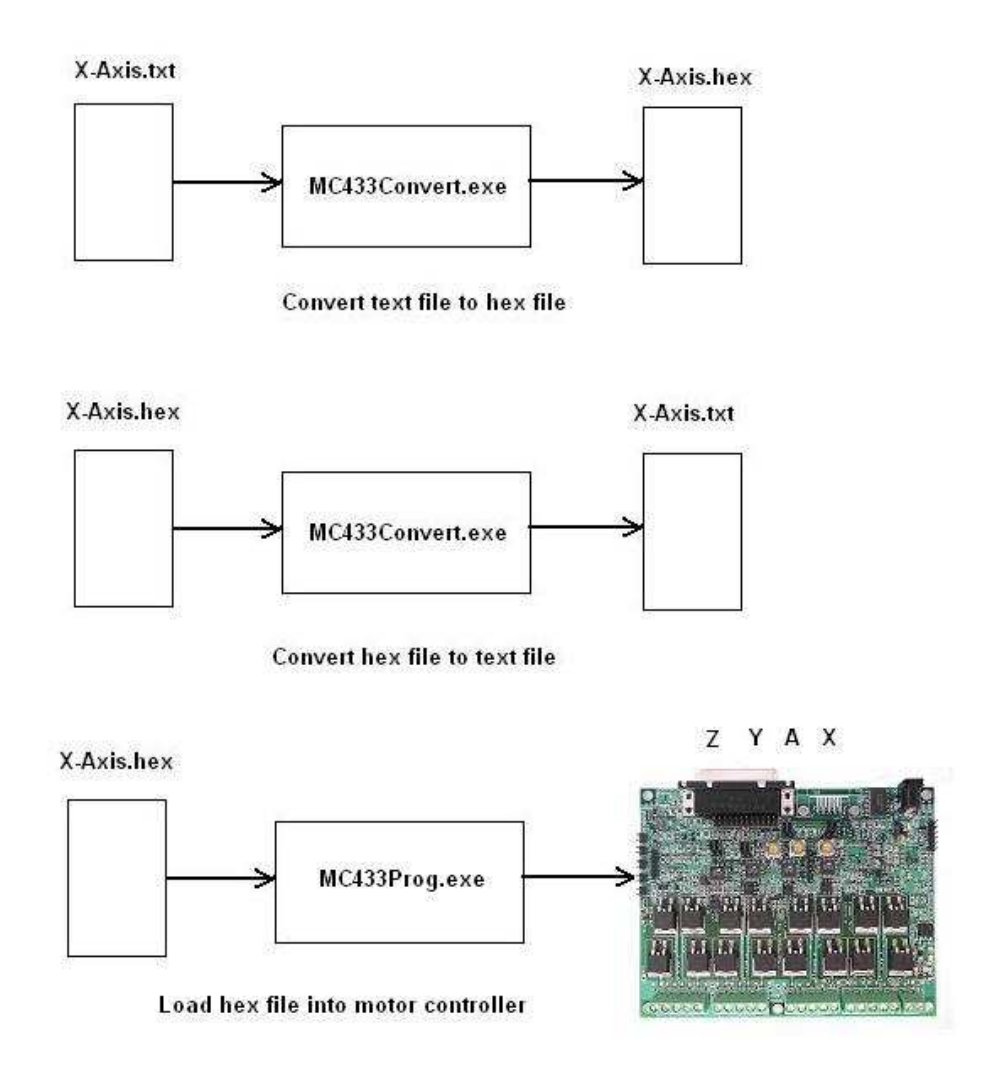

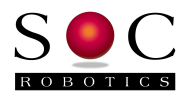

# **2.0 Configuration Command Description**

#### **2.1 Introduction**

Motor Controller configuration parameters are grouped into eight major categories:

Stepper Motor Parameters PWM Parameters Step Mode Selection Automatic Motor Current Shut Off Motor Torque Reduction Step and Direction Polarity Limit/eStop Switch Detection I2C Address

Each category may have one or more settable parameters. Only those parameters you want to change need to be entered although it is good practice to enter all parameters rather than rely on pre-programmed defaults. A parameter is entered by giving it's name followed by a value. The range of correct values is defined in this section.

#### **2.2 Default Settings**

The default settings of all Command settings as shipped from the factory are as follows:

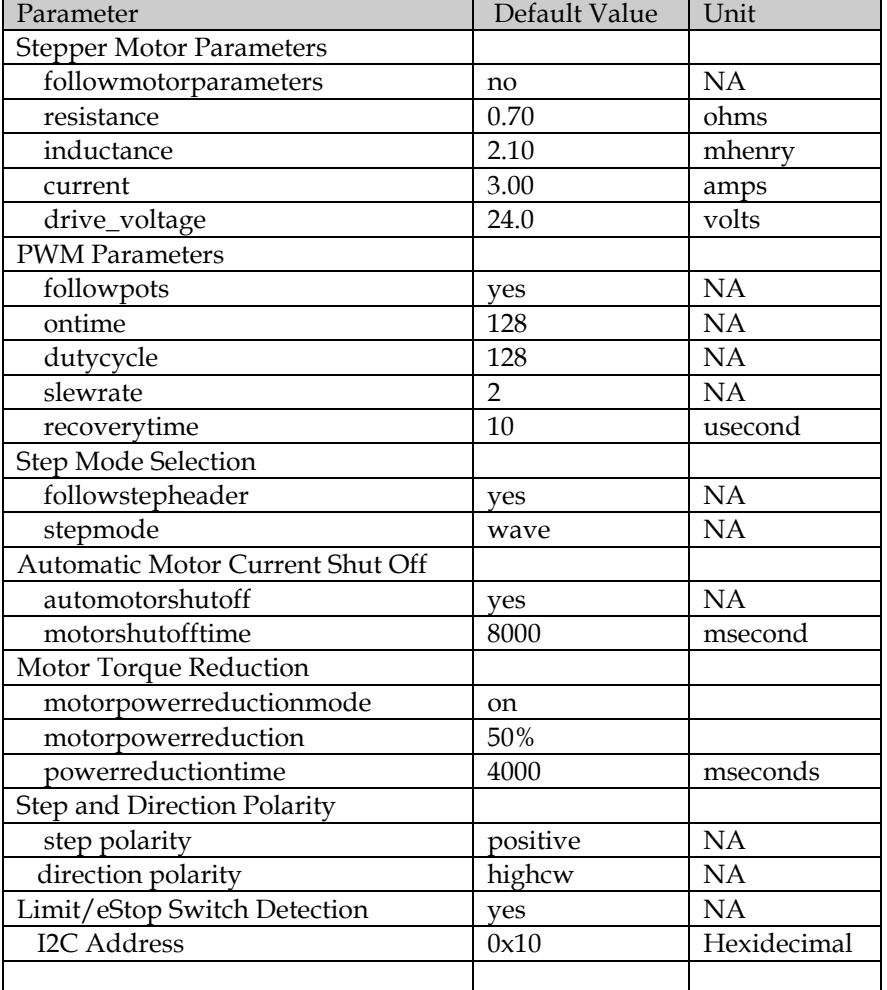

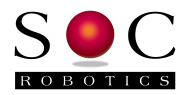

#### **2.3 Stepper Motor Parameters** (Rev 1.0 feature only)

Stepper motors are characterized by inductance, resistance, current and are driven at a specific voltage. The inductance and resistance of the motor is fixed and can't be changed while the drive voltage is set by the stepper motor power supply voltage. These four parameters determine the performance of the motor. The higher the drive voltage the faster the motor will turn.

By enabling this mode MC433Convert automatically calculates the best PWM settings for your motor. Note that this mode is only available in Motor Control Software version 1.0 and is ignored by Motor Control Software version 0.99. This mode is enabled by the command:

```
 followmotorparameters yes
```
followed by the motor resistance, inductance, current and drive voltage.

```
 followmotorparameters [yes|no] 
 resistance 0.70 
 inductance 2.10 
 current 3.00 
 drive_voltage 44.00
```
#### **2.4 PWM Parameters**

Pulse Width Modulation parameters must be set for the specific type of stepper motor attached to each MC433 axis. These parameters can be set using the onboard potentiometers or by loading these values using the script. Note that if the followpots command is active then the entered values are ignored. By default the motor control software follows the potentiometer settings. If PWM settings are adjusted by the potentiometers and MC433Prog.exe is used to read the contents of the EEPROM then MC433Convert.exe can be used to determine the values of the ontime, dutycycle and slewrate parameters.

Ontime, dutycycle and slewrate are set in the range from 2 to 254. Default values are 128, 128 and 2 respectively. The default is to follow the potentiometer settings.

```
 followpots [yes|no] 
  ontime 128 
 dutycycle 128 
 slewrate 2 
  recoverytime 10
```
ontime is the time voltage is applied to the motor before PWM starts – typically this potentiometer is set at a mid point or 128- reducing this number lowers ontime – increasing this number raises ontime. High inductance motors typically need longer ontime settings. Duty cycle is the ratio by which voltage to the motor is turned on and off at a particular switch frequency. Reducing the duty cycle number increases the current delivered to the coils while increasing this number reduces the amount of current. The duty cycle number should be in the range 100-160. The duty cycle number should never be less than 50. Slewrate is a number that compensates for back EMF generated by the motor at fast stepping rates. Typically slewrate can be left at 2 or increased to a number in the 40-60 range. Note that motor power should be turned off when changing this parameters. Also followpots should be set to no for these parameters to overrule the potentiometer settings.

#### **2.5 Step Mode Selection**

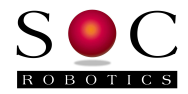

The step mode is set by this parameter – wave, full or half step. The step mode is set either by reading the step mode header on the circuit board or by following the step mode parameter if this mode is enabled. The default setting is to follow the header jumper on the circuit board.

If the followstepheader is set to yes then the stepmode parameter is ignored and the header jumpers are followed.

```
 followstepheader [yes|no] 
stepmode [wave|full|half]
```
#### **2.6 Automatic Motor Current Shut Off**

Motor hold current can be automatically turned off after a period of time set by this parameter. The time frame is in milliseconds. Default setting is to turn motor current off after 8 seconds.

```
automotorshutoff [yes|no]<br>motorshutofftime 8000
motorshutofftime
```
#### **2.7 Motor Torque Reduction**

Motor holding torque can be set to a lower value after a time delay. Motor reduction amount is a percentage from 0 to 100. Motor reduction is activated after a time in milliseconds. The default is to reduce motor holding torque by 50% after 4 seconds.

```
 motorpowerreductionmode [on|off] 
 motorpowerreduction 50 
 powerreductiontime 4000
```
#### **2.8 Step and Direction Polarity** (Rev 1.0 feature only)

The step pulse and direction polarity is set by this parameter. By default the step pulse is an active high going pulse of at least 5useconds and the direction polarity is counterclockwise high. These parameters are followed in Motor Controller software version 1.0 only.

```
 steppolarity [positive|negative] 
 dirpolarity [highcw|highccw]
```
#### **2.9 Limit/eStop Switch Detection**

The limit and eStop switches are followed if limit switch recognition is enabled. Note that limit switch recognition has three possible states: no, yes or smart. Smart limit switch recognition allows the stepper mode controller to move the motor only in the direction away from the limit switch. By default limit switch recognition is not recognized.

```
 checklimitswitch [no|yes|smart] 
 checkestop [no|yes]
```
#### **2.10 I2C Address**

The Motor Controller has an I2C command recognition mode that allows the G Code processor in the MC433G or another I2C Master to talk with and control the Motor Controllers directly via the I2C bus. The I2C bus is a high speed (400Kbps) party line 4 wire communications bus that ties all the processors on the MC433G and external peripherals together such as Smart Joystick, DRO's and LCD displays to communicate. The command enables or disables I2C communication recognition. By default I2C command recognition is enabled. Note that the default I2C address of each motor axis is as follows: X-10, Y-11, Z-12 and A-13 (address is hexadecimal).

i2cmode [on|off]

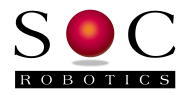

TWI\_slaveAddress 0x10

Note: Each Motor Controller I2C address must be unique or communication contention will occur.

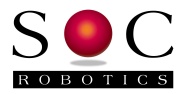

# 3.0 Programming the Motor Controllers

Use MC433prog.exe to program motor controllers EEPROM. Download the latest motor control software from the MC433 product page and re-flash the motor controllers following the procedure in the manual. Note that each axis must be selected in order to load the correct EEPROM content. Processors are selected by entering an xn command where n is 2, 3, 4 or 5. X5 is the x-axis, x4 is the y-axis, x2 is the z-axis and x3 is the a-axis. Each motor controller must have a unique I2C address in order for the G Code processor to recognize it.

To download or upload EEPROM contents use the commands "de" and "ue" respectively in MC433Prog.exe.

Upload EEPROM contents – first select the processor by typing x2, x3, x4, x5:

```
-x5 Target Atmega168 responding – default fuses set – 20MHz clock 
      -uex5eeprom.hex 
 Read 512 target EEPROM bytes 
 Write Flash/EEPROM data to x5eeprom.hex 
 -
```
Convert EEPROM content file to a text file by starting MC433Convert.exe and enter the file name x5eeprom.hex as follows:

```
 MC433 Motor Controller Configuration Compiler Utility V1.01 
 © Copyright 2009, SOC Robotics, Inc. 
 Enter input file with .hex or .txt extension –
 Program will convert according to the file extension 
 Enter input file name: x5eeprom.hex 
 Enter output file name: x5eeprom.txt
```
The text file can be now be edited to suit the needs of that axis. When the necessary modifications have been made convert the text file back to a hex file as follows:

```
 MC433 Motor Controller Configuration Compiler Utility V1.01 
 © Copyright 2009, SOC Robotics, Inc. 
 Enter input file with .hex or .txt extension –
 Program will convert according to the file extension 
 Enter input file name: x5eeprom.txt 
 Enter output file name: x5eepromnew.hex
```
Download the new hex file using MC433Prog.exe:

```
-x5 Target Atmega168 responding – default fuses set – 20MHz clock 
      -dex5eepromnew.hex 
      load file length = 72 
      Byes written to target 72 
      Read back target to verify 
 Read 512 target EEPROM bytes 
 Target matches x5eepromnew.hex 
 -
```
New parameters loaded into processor x5 – x-axis. Now repeat this process for the other motor controllers.

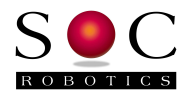

# 4.0 Example Configuration Files

Example configuration file for x-axis:

```
; MC433 Configuration File created by MC433Convert 
        ; Source file: x5eeprom.hex 
        ; File created: 15:26:54 07/24/09 
        ; 
        ; Product Id: 1 
        ; 
        ; 
        ; Software Revision Level: 0.99 
        ; 
; Embedded Copyright Notice: SOC MM100 V0.99 (c) 2010 
        ; 
        ; I2C Configuration - I2C address in hex 
       i2cmode on 
       TWI_slaveAddress 0x10 
        ; Stepper motor parameters 
       followmotorparameters no 
       resistance 1.50 
       inductance 1.70 
       current 3.00 
       drive_voltage 24.00 
        : Calculated motor parameters:<br>: On time= 235 324620 usecon
            On time= 235.324620 usecond
        ; Duty Cycle= 0.235325 
        ; Slew Rate= 0.235325 
        ; Potentiometer set PWM parameters 
       followpots yes 
        ontime 128 
        dutycycle 128 
        slewrate 2 
       recoverytime 50 
        ; Step mode header selection switch enable/disable and step mode setting 
       followstepheader yes 
       stepmode half
        ; Automatic Motor shut off mode and time (msec) - enable/disable 
        automotorshutoff yes 
        motorshutofftime 8000 
        ; Reduce motor hold torque enable/disable and time (msec) 
       motorpowerreductionmode
       motorpowerreduction 50 
       powerreductiontime 4000 
        ; Set step/dir input polarity 
       steppolarity positive 
       dirpolarity highcw 
        ; Limit switch and eStop switch checking 
       checklimitswitch no 
       checkestop no 
        ; Follow step/direction signal inputs or just i2c 
       followstepdir yes 
        ; End of MC433 Configuration settings 
Example Intel Hex file:
```
 ;1000000085c21e4f11010062534f43204d4d3130c8 :10001000302056302e3938202863292032303039ac :10002000000010000000c03f9a99d93f00004040f6 :100030000000c041008d8c0032b901680000014011 :080040001f0132a00f706310d4 :00000001FF

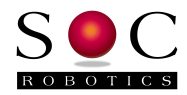

Example of output generated by MC433Convert.exe

```
; MC433 Configuration File created by MC433Convert 
; Source file: x-axis.hex 
; File created: 14:12:09 02/19/09 
; 
; Motor Controller Software revision level 0.99 
; 
; Stepper motor parameters 
followmotorparameters no 
resistance 0.70 
inductance 2.10 
current 3.00 
drive_voltage 44.00 
; PWM parameters 
followpots yes 
ontime 128 
dutycycle 128 
slewrate 2 
recoverytime 10 
; Step mode header selection switch enable/disable and step mode setting 
followstepheader yes 
stepmode wave
; Automatic Motor shut off mode and time - enable/disable 
automotorshutoff yes 
motorshutofftime 600 
; Reduce motor hold torque enable/disable 
motorpowerreductionmode on 
motorpowerreduction 8<br>nowerreduction 1
powerreductiontime 4 
; Set step/dir input polarity 
steppolarity positive 
dirpolarity highcw 
; Limit switch and eStop switch checking 
checklimitswitch no 
checkestop no 
  ; I2C Configuration
```
i2cmode on TWI\_slaveAddress 16

; End of MC433 Configuration settings